# ENWOOD **KTC-D500E** SINTONIZADOR DE TV DIGITAL **MANUAL DE INSTRUÇÕES**

Kenwood Corporation

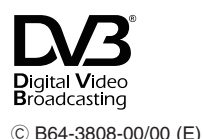

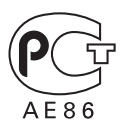

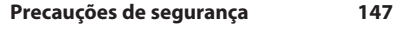

#### **Notas 148**

#### **Começar 149**

**Índice**

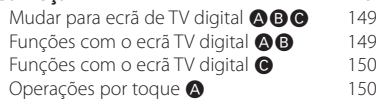

#### **Operações básicas (Quando está ligado a** um DDX7029 **(a)**

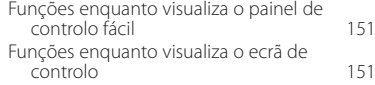

#### **Operações básicas (Quando está ligado a** um DDX6029 **a**) 152

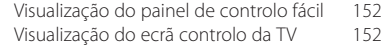

#### **Operações básicas (Quando está ligado a um LZ-760R** Ç**) 153** Funções enquanto visualiza o ecrã de

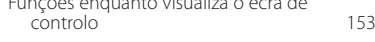

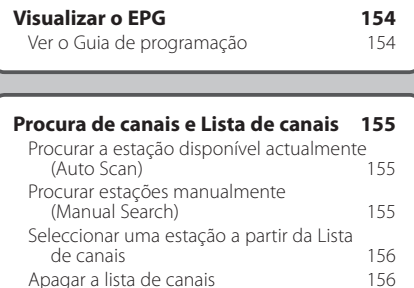

Apagar a lista de canais

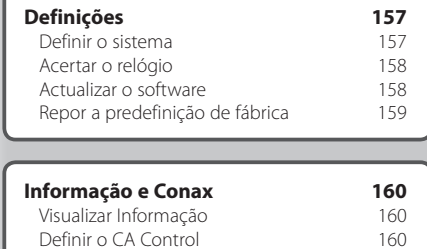

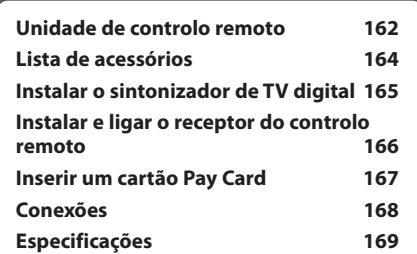

## **Precauções de segurança**

#### 2**ADVERTÊNCIA**

• A instalação e ligação deste aparelho requer conhecimentos e experiência. Para sua segurança. deixe o trabalho de montagem e ligação ser feito por profissionais.

#### 2**CUIDADO**

- Ligar o aparelho a um veículo de 12 V negativo à massa.
- Utilize apenas os parafusos fornecidos ou especificados para instalação. O uso de parafusos não adequados pode provocar danos no aparelho principal.
- Se a ignição do seu veículo não possuir uma posição ACC, ou se o cabo de ignição estiver conectado a uma fonte de energia com voltagem constante, tipo um cabo de bateria, o aparelho não estará conectado à ignição (isto é, o aparelho não ligará ou desligará juntamente com a ignição). Se desejar ligar/desligar o aparelho ao mesmo tempo que a ignição, conecte o cabo de ignição a uma fonte de energia que possa ser ligada/desligada com a chave da ignição.
- Se o fusível queimar, assegure-se primeiro que os fios não provocaram um curto-circuito, e depois substitua o fusível antigo por um novo com o mesmo valor.
- Depois que o aparelho tiver sido instalado, verifique se as lâmpadas de travão, os pisca-piscas, os limpa pára-brisa, etc. do carro estão a funcionar correctamente.

## **Notas**

**Monitores que podem ser ligados a esta unidade**

#### **• Grupo** Å

 DNX7200 KVT-829DVD KVT-729DVD DDX8029 DDX7029 KOS-V500 KOS-V1000

• Grupo **A**  DDX6029 KVT-827DVD KVT-727DVD

 KVT-627DVD DDX8027 DDX6027 KVT-M707

- **Grupo** Ç LZ-760R
- **Grupo** Î

Unidade com entrada vídeo RCA

#### **Como repor as definições da sua unidade**

• Se a unidade não funcionar correctamente, prima o botão Reset.

Este produto não é instalado pelo fabricante de um veículo na linha de produção, nem pelo importador profissional de um veículo para um Estado Membro da UE.

#### **Informação sobre a forma de deitar fora Equipamento Eléctrico ou Electrónico Velho (aplicável nos países da UE que adoptaram sistemas de recolha de lixos separados)**

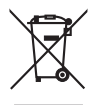

Produtos com o símbolo (caixote do lixo com um X) não podem ser deitados fora junto com o lixo doméstico.

Equipamentos eléctricos ou electrónicos velhos deverão ser reciclados num local capaz de o fazer bem assim como os seus subprodutos. Contacte as autoridades locais para se informar de um local de reciclagem próximo de si. Reciclagem e tratamento de lixo correctos ajudam a poupar recursos e previnem efeitos prejudiciais na nossa saúde e no ambiente.

## **Começar**

Vejamos algumas transmissões digitais.

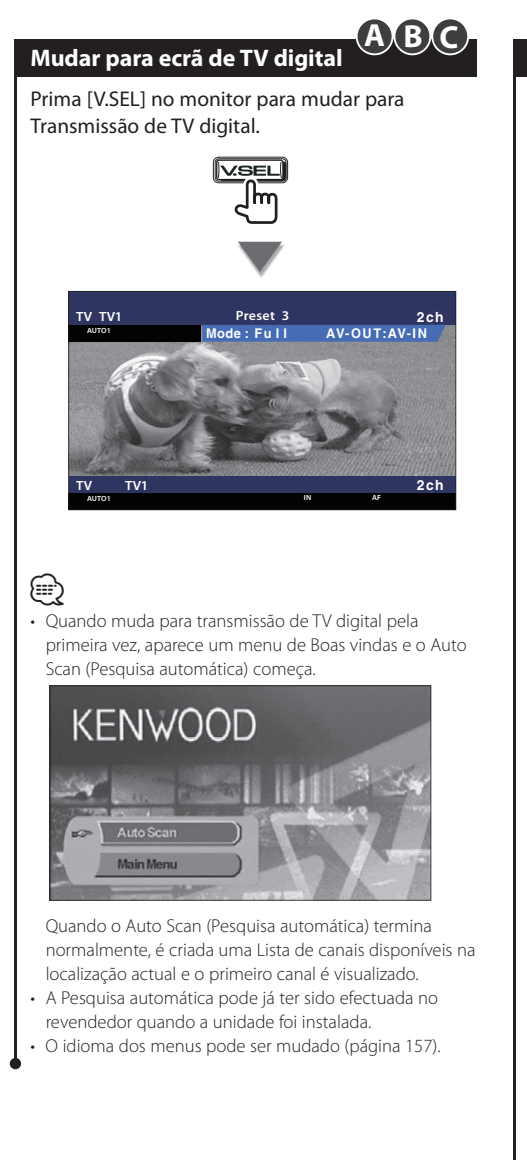

## **Funções com o ecrã TV digital A B C A B**

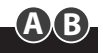

As funções básicas estão disponíveis mesmo quando o ecrã de TV é visualizado.

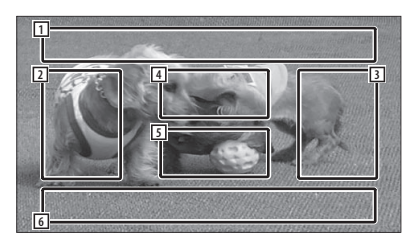

- 1 Área de visualização da fonte de imagem Mostra o estado da TV, o Modo de visualização, e as definições AVOUT (página 157).
- 2 Área de procura de canais para baixo Procura para baixo e selecciona o canal.
- 3 Área de procura de canais para cima Procura para cima e selecciona o canal.
- 4 Área de controlo de menu (apenas grupo Å)

 Mostra o ecrã Controlo de menu (página 155).

5 Área de controlo da visualização de informação

 Liga e desliga a visualização de informação na Área de visualização da fonte de imagem 1 e na Área de visualização de informação da fonte 2.

6 Área de visualização de informação da fonte áudio

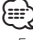

#### • Existem quatro maneiras para seleccionar a estação desejada.

- Procurando estações disponíveis
- Seleccionando a partir do EPG (Guia electrónico de programação) (página 154)
- Seleccionando a partir da Lista de canais (página 156)
- Especificando o número de um canal (página 155)
- Pode adicionar o canal seleccionado à Lista de canais se ele ainda não estiver na lista.

#### **Funções com o ecrã TV digital**

## **C**

As funções básicas estão disponíveis mesmo quando o ecrã TV é visualizado.

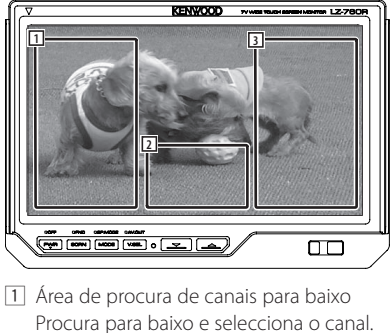

- 2 Área de visualização do ecrã de controlo Muda para ecrã de controlo.
- 3 Área de procura de canais para cima Procura para cima e selecciona o canal.
- Quando o ecrã de controlo é visualizado, prima [OK] ou aguarde aproximadamente 10 segundos. O ecrã TV digital irá reaparecer.

#### **Operações por toque**

O ecrã Controlo de menu aparece quando se toca na área indicada abaixo.

**A**

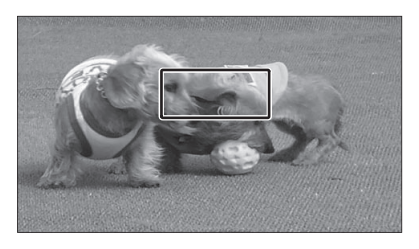

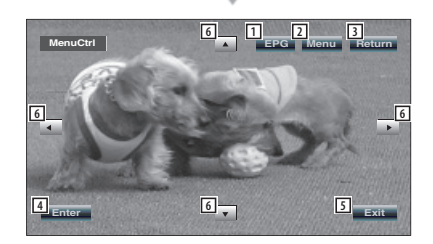

- 1 Mostra o ecrã EPG (Guia electrónico de programação) (página 154).
- 2 Mostra o ecrã Menu DVB (página 155).
- 3 Volta para o ecrã anterior.
- 4 Executa o item do menu que foi seleccionado.
- 5 Volta para o ecrã TV digital.
- 6 Move o realce no menu DVB.

#### **[Lista de abreviaturas]**

#### **CH**

⁄⊞՝

Canal

#### **EPG**

Guia electrónico de programação

#### **OSD**

Menu no ecrã

#### **PIG**

Imagem em gráfico

#### **RCU**

Unidade de controlo remoto

#### **STB**

Set Top Box Normalmente a STB estará embutida no veículo e não será necessário que o utilizador tenha acesso a ela.

#### **TV**

Televisão

## **Operações básicas (Quando está ligado a um DDX7029** Å**)**

Aparecem vários ecrãs de controlo no modo Fonte da TV digital. (Só é possível operar a TV digital se tiver o acessório opcional Sintonizador de TV digital ligado.)

#### **Funções enquanto visualiza o painel de controlo fácil** Mostra um painel de controlo flutuante no ecrã. **Mode : Fu l l 2ch AV-OUT:AV-IN IN TV TV 2ch SRC Mode : Fu l l 2ch AV-OUT: AV-IN IN SRC SCRN TV TV 2ch 1 2 3 2** 11 Muda a fonte. 2 Selecciona um canal. 3 Mostra o ecrã Controlo de ecrã. (página 151 para <Funções enquanto visualiza o ecrã de controlo>) ∤≣} • O ecrã Painel de controlo fácil é ocultado quando tocar na parte central do monitor.

#### **Funções enquanto visualiza o ecrã de controlo**

Muda para o ecrã de controlo para que utilize várias funções de reprodução.

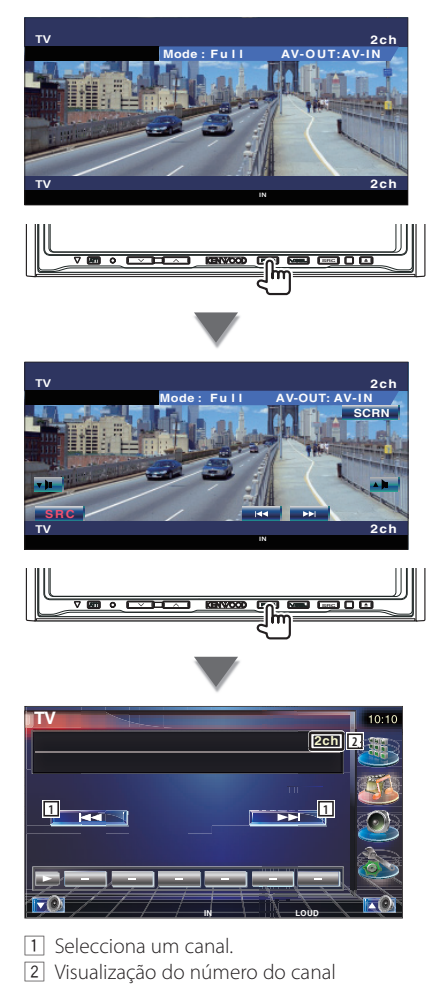

## **Operações básicas (Quando está ligado a um DDX6029 ®)**

Aparecem vários ecrãs de controlo no modo TV digital/Fonte vídeo. (Só é possível operar a TV digital se tiver o acessório opcional Sintonizador de TV digital ligado.)

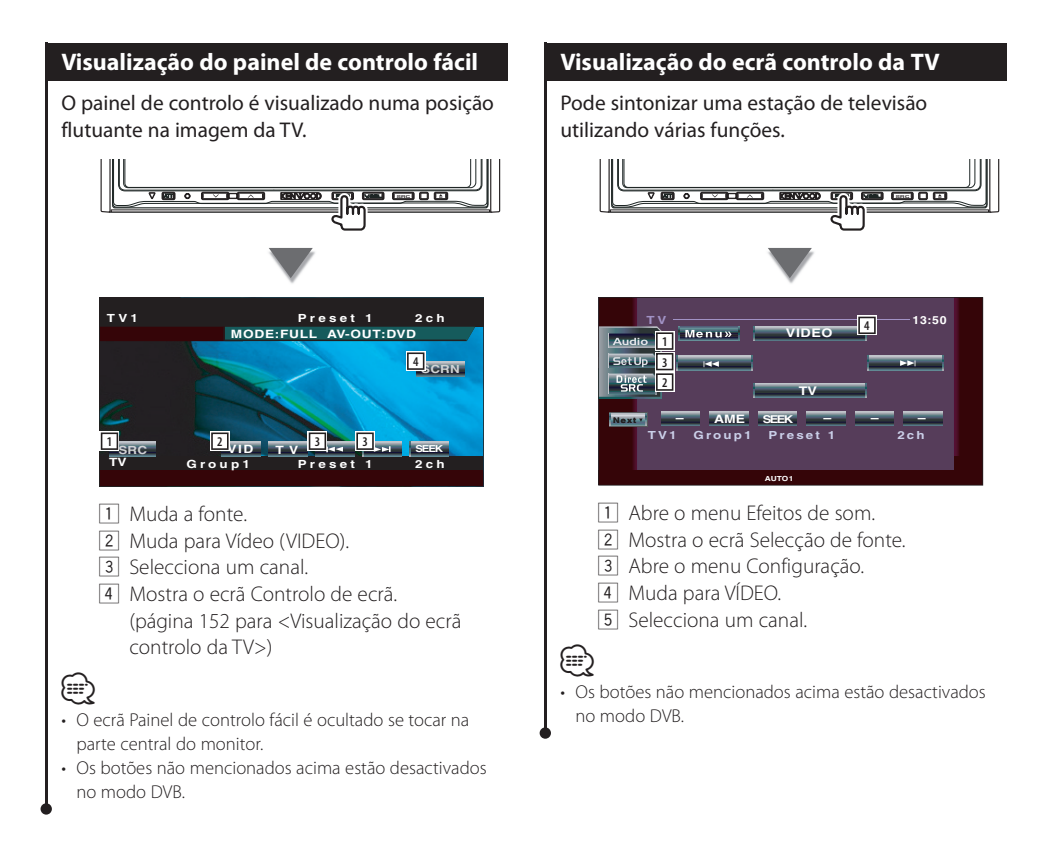

## **Operações básicas (Quando está ligado a um LZ-760R** Ç**)**

Aparecem vários ecrãs de controlo no modo Fonte da TV digital. (Só é possível operar a TV digital se tiver o acessório opcional Sintonizador de TV digital ligado.)

#### **Funções enquanto visualiza o ecrã de controlo**

Pode sintonizar uma estação de televisão utilizando várias funções.

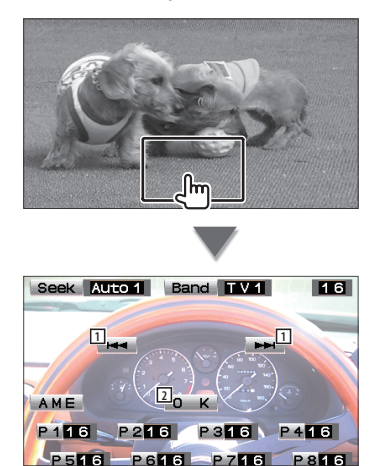

- 11 Selecciona um canal.
- 2 Fecha o ecrã de controlo e o ecrã TV digital reaparece.

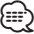

• Os botões não mencionados acima estão desactivados no modo DVB.

# **Visualizar o EPG**

Receber e visualizar o EPG (Guia electrónico de programação) que é enviado juntamente com um programa.

#### **Ver o Guia de programação**

Pode ver os programas de cada canal no EPG (Guia electrónico de programação).

#### **1 Mostre o EPG (Guia electrónico de programação) premindo a tecla [EPG]**

Aparece o EPG (Guia electrónico de programação).

#### **2 Seleccione o canal ou a hora para visualizar**

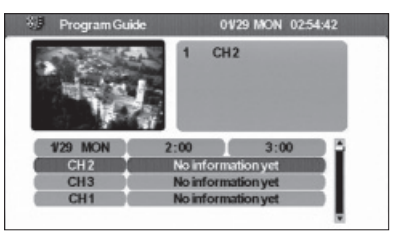

No EPG (Guia electrónico de programação), pode mudar o canal visualizado tocando em [ $\triangle$ ] ou em [∞] e o intervalo temporal tocando em  $\left[\blacktriangleleft\right]$  ou  $\left[\blacktriangleright\right]$ .

**8 Toque em [Return] (** $\left[\frac{1}{2}\right]$  quando tiver

**terminado**

#### ∤⊞՝

- A mensagem "no data" será visualizada se o canal seleccionado não tiver dados EPG (Guia electrónico de programação).
- Também pode ser visualizado a partir do ecrã Controlo de menu.

## **Procura de canais e Lista de canais**

As estações disponíveis (TV/Rádio) são guardadas na Lista de canais.

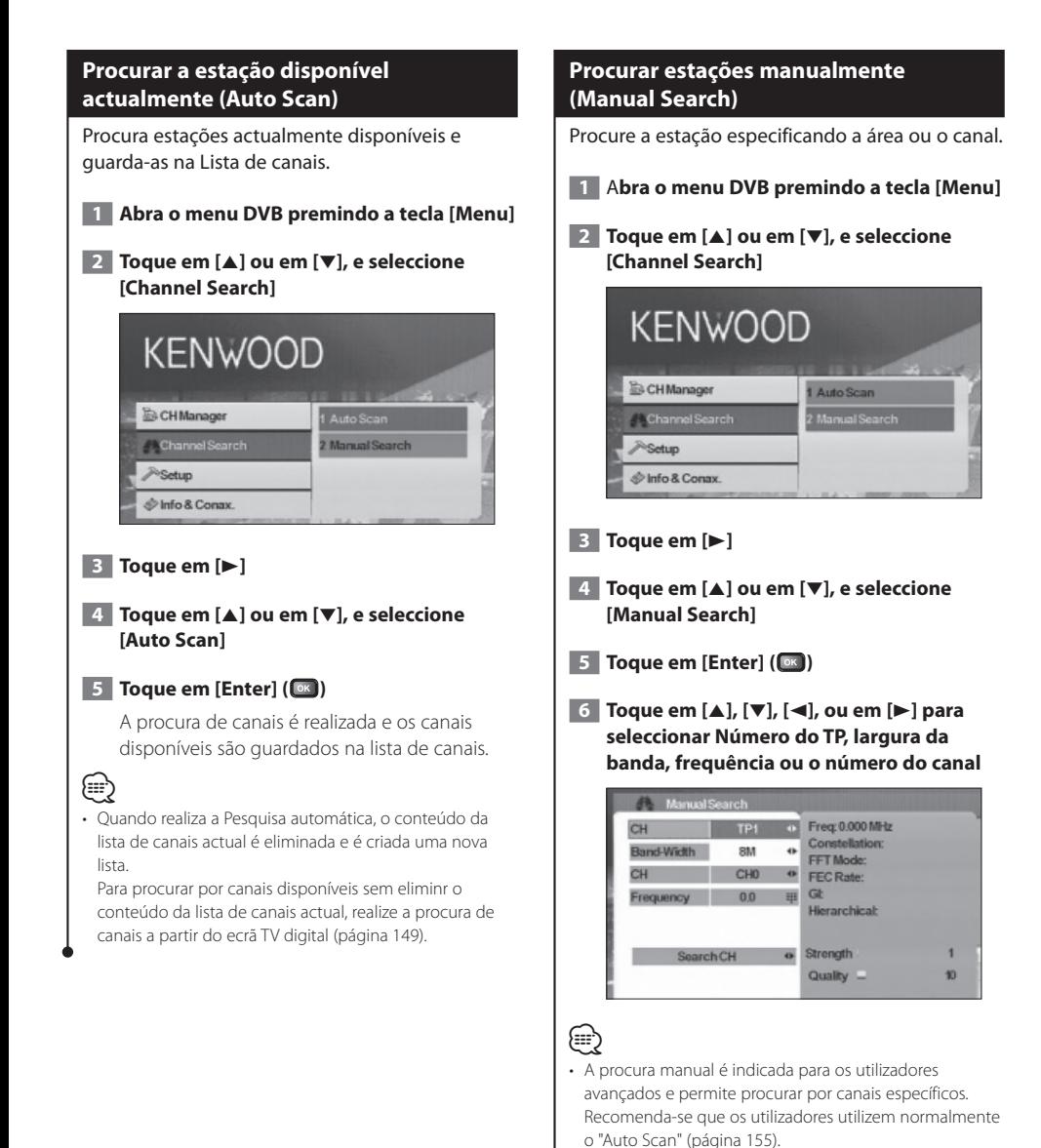

Português **155**

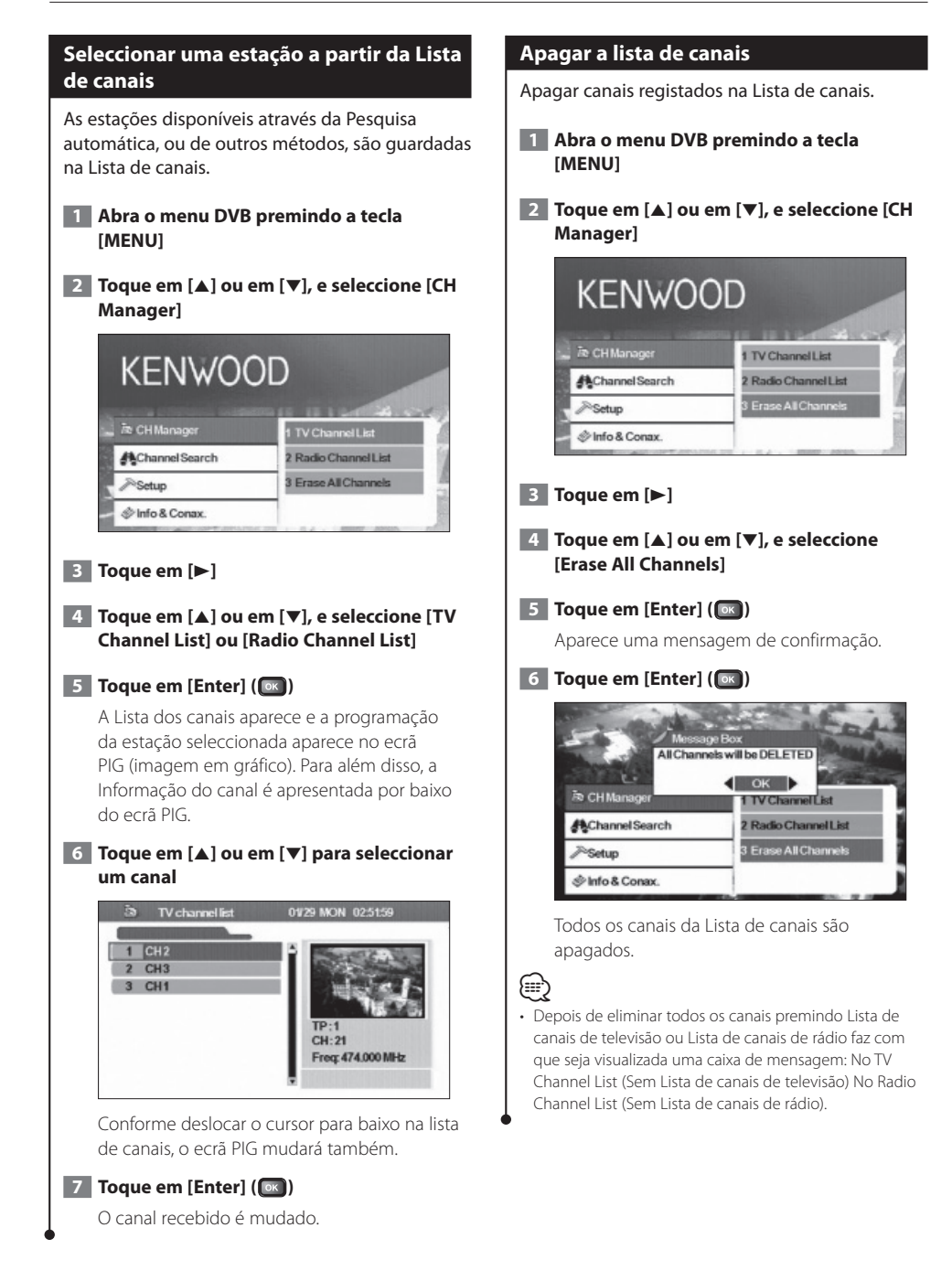

## **Definições**

Definir as funções desta unidade e o relógio.

#### **Definir o sistema**

#### Defina as funções desta unidade como o idioma de visualização e a relação de aspecto.

É possível definir os seguintes elementos:

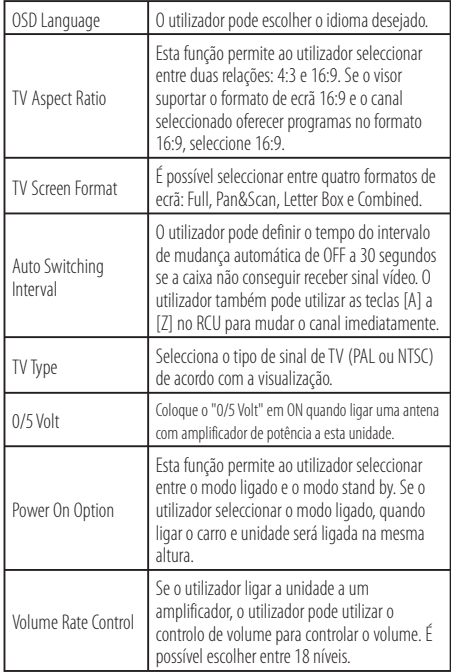

## **⊕**

- Consoante o país em que comprar o seu receptor, algumas funções poderão não estar disponíveis neste menu.
- Se mudar a definição "0/5 Volt", efectue a Pesquisa automática.

#### **1 Abra o menu DVB premindo a tecla [MENU]**

 **2 Toque em [**5**] ou em [**∞**], e seleccione [Setup]**

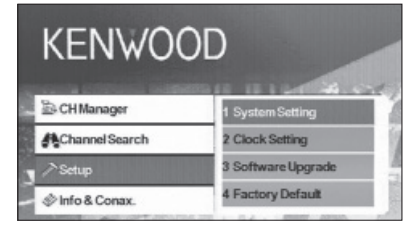

#### **3 Toque em [**3**]**

- **4 Toque em [**5**] ou em [**∞**], e seleccione [System Setting]**
- **5 Toque em [Enter] (** $\alpha$ **)**

O menu Definições do sistema aparece.

- **6 Toque em [**5**] ou em [**∞**] para seleccionar o elemento a definir**
- **7 Toque em [**2**] ou em [**3**] para seleccionar o valor a definir**

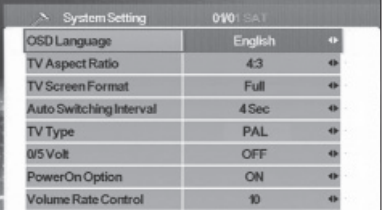

**8 Toque em [Return] (** $\boxed{\infty}$ ) quando tiver **terminado**

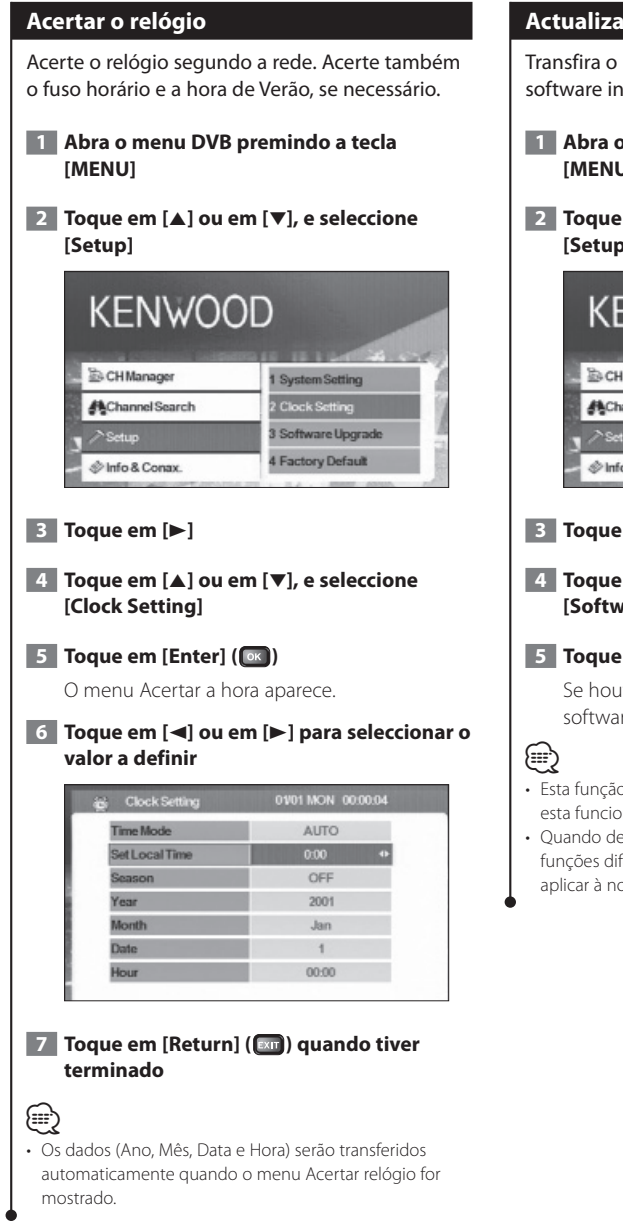

#### **Actualizar o software**

Transfira o novo software da rede e actualize o software instalado nesta unidade.

- **1 Abra o menu DVB premindo a tecla [MENU]**
- **2 Toque em [**5**] ou em [**∞**], e seleccione [Setup]**

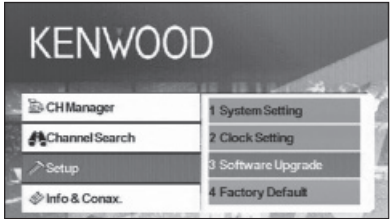

#### **3 Toque em [**3**]**

 **4 Toque em [**5**] ou em [**∞**], e seleccione [Software Upgrade]**

#### **5** Toque em [Enter] ( $\sqrt{|\alpha|}$ )

Se houver novo software, será transferido e o software desta unidade será actualizado.

- Esta função só está disponível quando a rede suporta esta funcionalidade.
- Quando descarregar novo software, este poderá ter funções diferentes às actuais. Este manual poderá não se aplicar à nova versão de software.

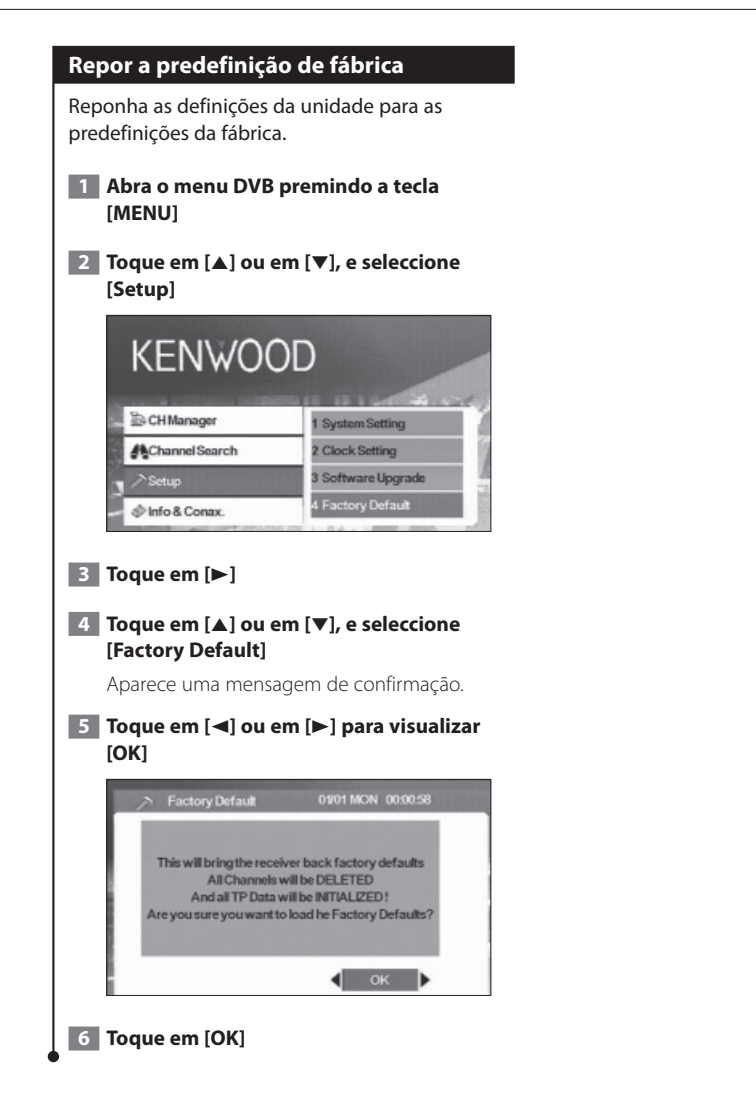

## **Informação e Conax**

Visualizar informação e definir o Conax.

#### **Visualizar Informação** Visualize várias informações do sistema, data de validade da smart card e a informação do Conax.  **1 Abra o menu DVB premindo a tecla [Menu] 2 Toque em [**5**] ou em [**∞**], e seleccione [Info & Conax.] KENWOOD E**CHManager 1 System Informa AChannel Search 2 View Status 3 CA Control **Setup** 4 About Conax CA Minfo & Conax  **3 Toque em [**3**] 4 Toque em [**5**] ou em [**∞**] para seleccionar a informação a ser visualizada 5 Toque em [**2**] ou em [**3**]** 01/01 SAT 00:0257 Product : SE863-B0X6-T **Software Version** : X109G build on 01-12-07 : SE863-X128-T-V1.1(SSU) Loader Version : VER100 Hardware Version A informação seleccionada é apresentada.

#### **Definir o CA Control**

Defina o controlo de acesso aos canais (CA Control) para os canais que transmitem programas de um género específico.

- **1 Abra o menu DVB premindo a tecla [Menu]**
- **2 Toque em [**5**] ou em [**∞**], e seleccione [Info & Conax.]**

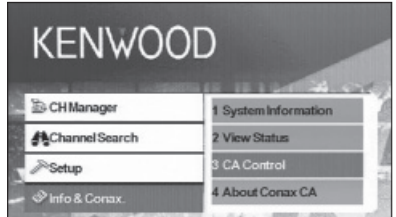

- **3 Toque em [**3**]**
- **4 Toque em [**5**] ou em [**∞**], e seleccione [CA Control]**
- **5 Toque em [Enter] (** $\alpha$ **)**

Aparece o ecrã CA Control.

 **6 Toque em [**5**] ou em [**∞**] para seleccionar um item e introduzir um valor**

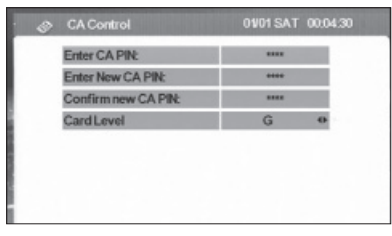

 **7 Toque em [Enter] (** $\circ$ )

## ⁄

- Esta função não está disponível a menos que tenha inserido um cartão.
- Pode mudar o [Card Level] tocando em [<] ou em [ $\blacktriangleright$ ]. Contudo, deve introduzir uma palavra-passe quando o [Enter CA PI:] aparecer para mudar a definição do Nível do cartão.
- Para mudar a palavra-passe, introduza a palavra-passe actual em [Enter CA PIN:] e a nova palavra-passe em [Enter New CA PIN:] e em [Confirm new CA PIN:].

## **Unidade de controlo remoto**

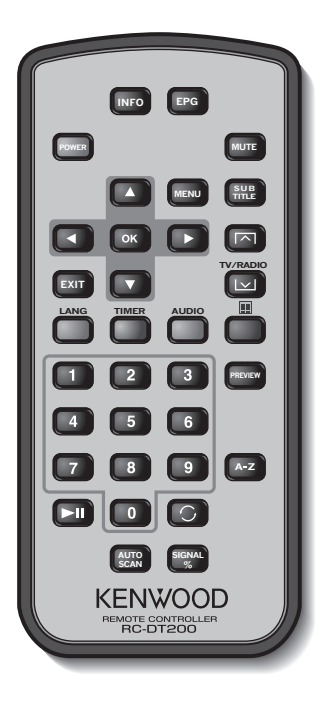

#### **INFO**

Informação do canal actual (mude as páginas do menu utilizando  $\triangle/\blacktriangledown/\blacktriangle/\blacktriangleright$ ).

#### **EPG**

Abre o Guia electrónico de programação.

#### **POWER**

Liga e desliga a unidade (STB).

#### **MUTE**

Desliga o som. O mute só funciona no modo TV/ Rádio (ou seja, não funciona se um menu estiver aberto).

#### **MENU**

Prima uma vez para entrar no Menu principal. O menu principal é composto por 4 submenus.

- ‒ CH Manager (Gestor de canal)
- ‒ Channel Search (Procura de canais)
- ‒ Setup (Definições)
- ‒ Info & Conax.

#### 5**/**∞

- a. Mudam os canais (canal seguinte, canal anterior).
- b. Alterna entre os itens dos menus (para cima e para baixo).

#### 2**/**3

Alterna entre os itens dos menus (esquerda/ direita).

#### **OK**

Verifica a entrada.

#### **EXIT**

- a. Volta para o menu anterior no ecrã de menu ou saí do menu.
- b. Volta para o modo normal de TV a partir de um menu. Premir repetidamente irá levá-lo por todos os menus abertos até chegar ao modo normal de TV.

#### **SUBTITLE**

Muda para o modo Legendas.

#### $\overline{\mathbf{M}}$

Página anterior

#### $\mathsf{I} \mathsf{v}$

a. Modo TV/rádio b. Página seguinte

#### **LANG**

Muda o idioma.

#### **TIMER**

Temporizador (Sleep timer). Prima para definir diferentes intervalos de tempo.

#### **AUDIO**

Modos áudio.

#### 躎

Muda para teletexto.

#### **0 – 9**

- a. Seleccione um canal a visualizar. Prima dois números, um a seguir ao outro, para marcar mais de 9 (por exemplo prima 2 e a seguir 3 para ir para o canal 23).
- b. Selecciona um item do submenu.

#### $\blacktriangleright$ II

Pausa/ retoma a passagem de imagens da TV.

## €

Volta para o canal que estava a ver antes.

#### **PREVIEW**

Mostra uma pré-visualização da imagem.

#### **A-Z**

Muda para uma frequência alternativa.

#### **AUTOSCAN**

Procura canais disponíveis na rede.

#### **SIGNAL%**

Barra da potência/qualidade do sinal

#### **Introduzir pilhas**

Utilize uma pilha de lítio (CR2025). Coloque as pilhas com os pólos + e – correctamente alinhados, de acordo com a ilustração dentro da caixa.

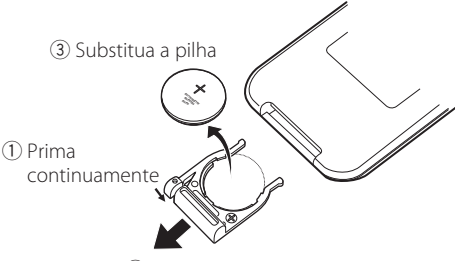

2 Puxe para fora

#### 2**ADVERTÊNCIA**

• Guarde as pilhas não utilizadas fora do alcance das crianças. Contacte um médico imediatamente se uma pilha for ingerida acidentalmente.

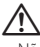

• Não coloque o controlo remoto em locais quentes como no painel de instrumentos.

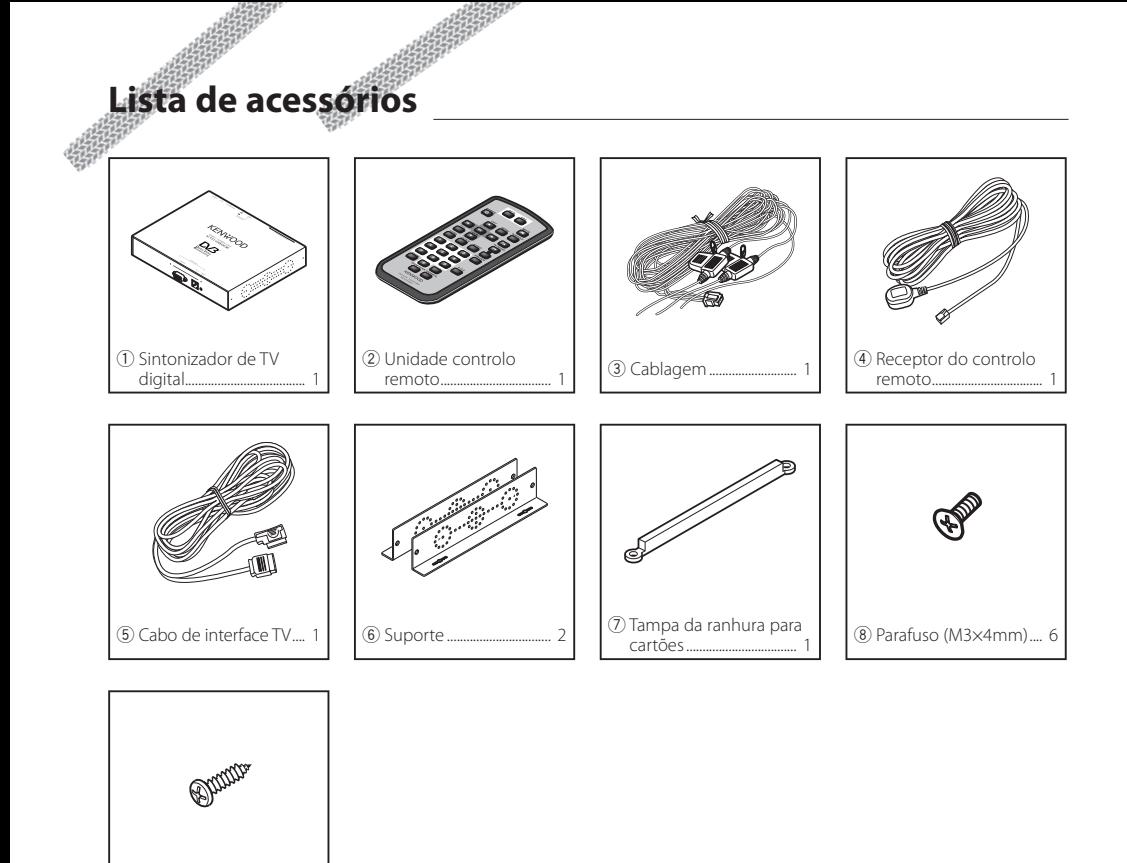

9 Parafuso (ø4×16mm) ................................................... 1

## **Instalar o sintonizador de TV digital**

O sintonizador de TV digital (unidade principal) pode ser instalado num tapete macio com velcro ou aparafusando-o a uma placa áudio disponível comercialmente.

#### **Instalar a unidade principal**

- Existem vários terminais na unidade principal. Deixe espaço para ligar os cabos do lado dos terminais na unidade principal.
- Não coloque nada em cima da unidade principal. Caso contrário, poderá avariar o produto.
- Não instale a unidade principal numa pilha com outras unidades.
- Instale a unidade principal a pelo menos 1,5 m da antena do rádio.

#### **Instalar com parafusos**

**1** Utilize um parafuso auto-roscante para fixar o suporte na placa áudio do veículo (produto comercial).

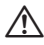

• Quando fizer furos no veículo, certifique-se de que não existe nada do outro lado. Danificar os cabos ou os tubos pode resultar em acidente ou avaria.

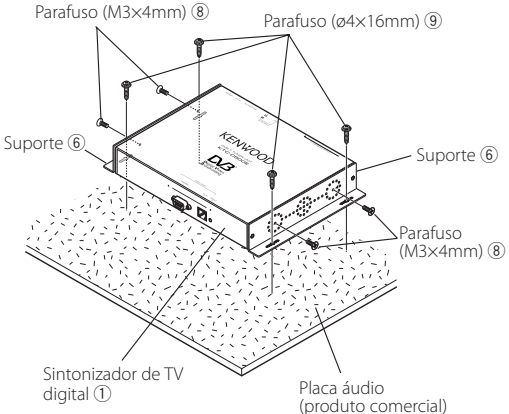

## **Instalar e ligar o receptor do controlo remoto**

Cole o receptor do controlo remoto no painel de instrumentos.

- **1** Remova o papel da fita de dupla face e cole-a na parte de trás do receptor do controlo remoto.
- **2** Limpe a sujidade e o óleo da área de instalação e cole o receptor do controlo remoto 6 no painel de instrumentos.

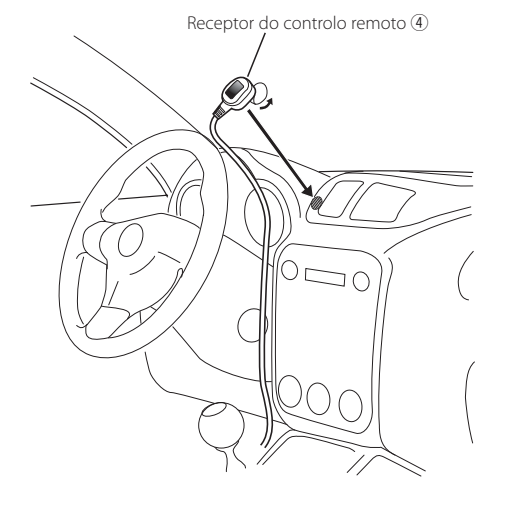

**3** Ligue os conectores do receptor do controlo remoto à unidade principal.

### (≡≡)

- Limpe o óleo e a sujidade da superfície de instalação.
- Evite a área que receba a luz directa do sol ou perto do monitor da TV porque os sinais do controlo remoto poderão ser afectados.

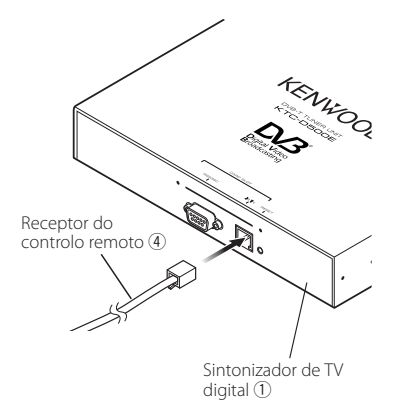

## **Inserir um cartão Pay Card**

Insira o cartão Pay Card na ranhura para cartões e coloque a tampa da ranhura para cartões.

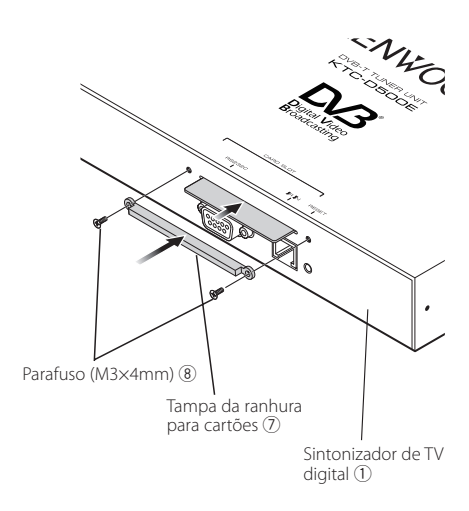

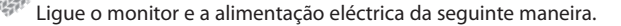

 $\begin{array}{c} \gamma_1^2 \gamma_2^2 \gamma_3^2 \gamma_4^2 \gamma_5^2 \gamma_6^2 \gamma_7^2 \gamma_7^2 \gamma_$ 

**Conexões**

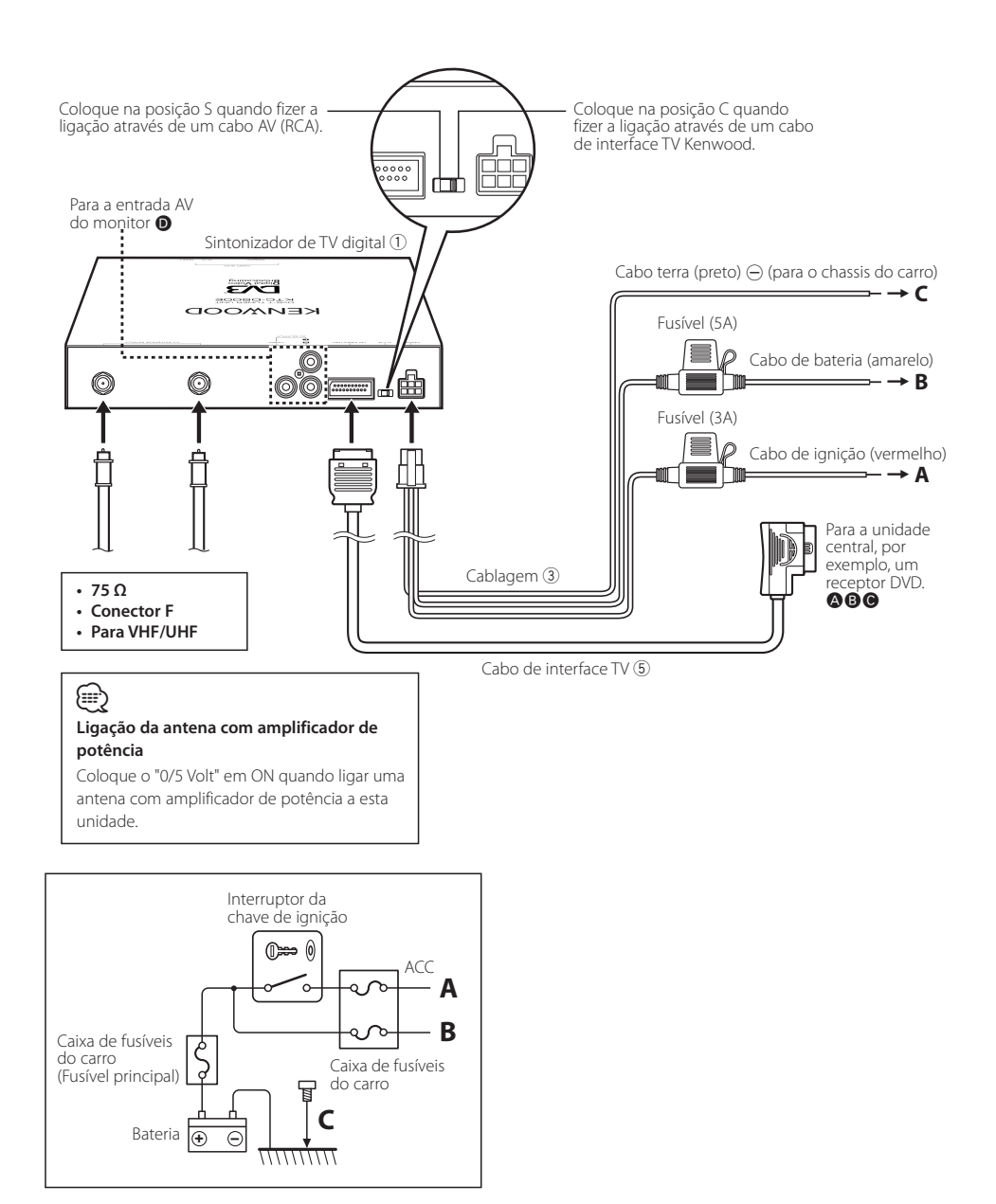

#### **Sintonizador de TV**

**Especificações**

Frequência de entrada VHF: 174 a 230 MHz UHF: 470 a 862 MHz

Tipo de demodulação : QPSK/ 64QAM/ 16QAM

Largura de banda do canal : 6/ 7/ 8 MHz

Tamanho da FFT : 2K e 8K

Intervalo de segurança : 1/4, 1/8, 1/16, 1/32

Taxa de perfuração : 1/2, 2/3, 3/4, 5/6, 7/8

Entrada da antena : Diversidade de 2 -c

Tipo de conector : Tipo  $F \times 2$ 

#### **Geral**

```
Tensão de funcionamento (11 – 16 V) 
 : 14,4 V
Consumo actual
 : 860 mA
Dimensões (L × A × P) (Unidade principal)
 : 215 \times 37 \times 172,4 mm
Amplitude da temperatura de funcionamento
 : -10 °C \sim +60 °CAmplitude da temperatura de armazenamento
 : -30 °C ~ +85 °C
Peso
 : 1,2 kg
```
## **KENWOOD**